Espace pédagogique de l'académie de Poitiers > Site du collège Eugène Fromentin de La Rochelle (17) > ENSEIGNEMENTS & FORMATIONS > Education Musicale > DOSSIER M. PLOQUIN > 02 Cours pour les classes de 3e <http://etab.ac-poitiers.fr/coll-efromentin-la-rochelle/spip.php?article1049> - Auteur : M.PLOQUIN

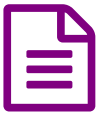

Travail de Création "Musique/Histoire des Arts"<br>2012 2012

## **SUJET 2012 HdA :**

**"En faisant référence à des œuvres existantes, proposer une création sonore évoquant l'impact psychologique provoqué par l'utilisation des armes atomiques à Hiroshima et Nagasaki en 1945".**

Se référer :

- AU COURS DE [MUSIQUE](https://charente-maritime.fr/colleges17/ef-la-rochelle/evaweb/spip.php?article1048) C'
- A L'ARTICLE sur le logiciel ["AUDACITY"](https://charente-maritime.fr/colleges17/ef-la-rochelle/evaweb/spip.php?article735)
- **AUX [INSTRUCTIONS](https://charente-maritime.fr/colleges17/ef-la-rochelle/evaweb/spip.php?article804) OFFICIELLES**

Fiche Groupe de [Création](http://sr13-pedaspip-01.in.ac-poitiers.fr/coll-efromentin-la-rochelle/sites/coll-efromentin-la-rochelle/IMG/odt/00_Tableau_Creation-2.odt) (OpenDocument Text de 14.2 ko)

Voici la marche à suivre (comme une "recette") pour cette **Réalisation/Création** :

- 1 constituer un groupe de 3 élèves dont au minimum un est pourvu d'un ordinateur en bon état de marche sur lequel aura été installé "Audacity" et son encodeur "Lame", voir ci-dessus le lien "Audacity".
- ▶ 2 Constituez des dossiers Papier et Informatique, pour stocker vos recherches, notamment l'impression du présent texte. Faire des recherches et une récolte significative de documents, y compris sonores, pour étayer la problématique.
- 3 Organiser un plan de la construction sonore que vous vous apprêtez à réaliser. S'assurer du bon fonctionnement des fichiers "son" à importer.
- 4 Enregistrer grâce au micro (cela peut demander une connexion au niveau de la carte son de l'ordinateur ou dans le menu préférence d'Audacity) les textes ou les effets en direct que vous incorporerez à votre carte postale sonore.
- 5 Importez tous vos ingrédients en autant de pistes dans la fenêtre principale d'Audacity.
- Etudiez un minimum le tutoriel et risquez vous à appliquer des "effets", notamment le fondre en ouverture et le fondre en fermeture sur les extrémités des pistes (fade).
- Réglez le volume, le mixage, la balance stéréo, la synchronisation des pistes et, lorsque vous êtes satisfait, exportez votre résultat sous forme d'une sauvegarde .mp3. Attention, le résultat final NE DOIT PAS DEPASSER 2 minutes 30 !!
- Vous pouvez ensuite incorporer ce fichier son dans un diaporama où vous finirez de présenter votre projet en multimédia avec des diapositives ou des images animées selon vos possibilités et votre choix.

## Attention : Il devra y avoir, dans le choix des fichiers (sons, textes, images), un minimum de référence au **contenu des cours. Les choix et l'organisation du résultat doivent pouvoir être argumentés lors de l'entretien avec le jury. Cela demande, en dernier lieu, un minimum de préparation pour l'exposé oral.**

## REALISATIONS 2012 : *voir [enregistrements](https://charente-maritime.fr/colleges17/ef-la-rochelle/evaweb/spip.php?article1095) des classes*

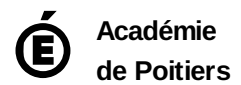

Avertissement : ce document est la reprise au format pdf d'un article proposé sur l'espace pédagogique de l'académie de Poitiers. Il ne peut en aucun cas être proposé au téléchargement ou à la consultation depuis un autre site.